## TSEK01 Project Hints and Example Mistakes

Stefan AnderssonPeter Caputa Henrik FredrikssonMartin HanssonISY - Electronic Devices

# Leaf Cell Layout Considerations

- For very wide transistors
	- layout a number of parallel transistors
		- Instance an vector of transistors in the schematic
		- Copy to an array is an efficient way to create many transistors
	- Each transistor should not be wider then 10 µm (15 µm)
	- Share source and drain regions if possible

#### Student Chip Example

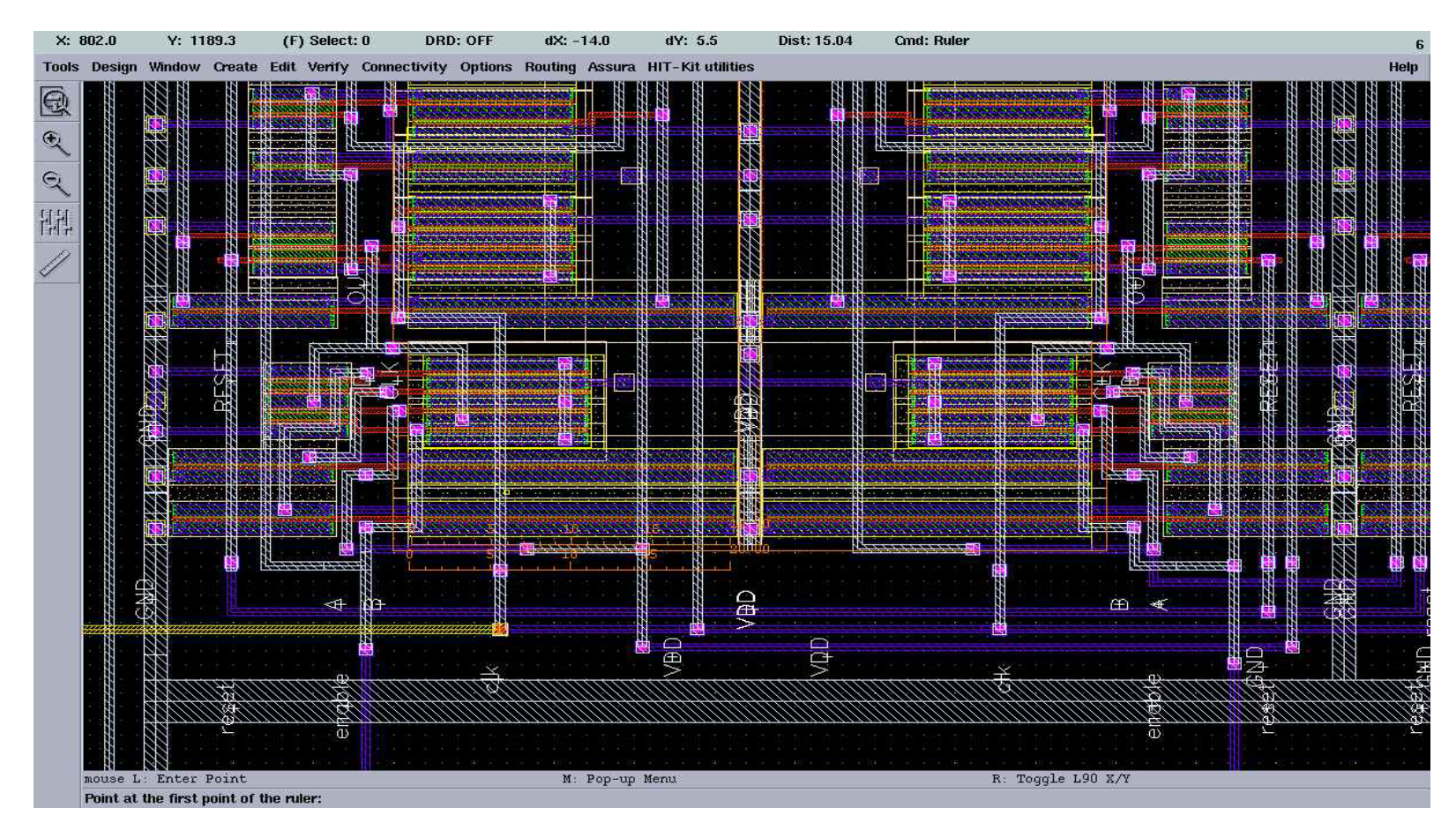

- •The 20 µm wide transistor will cause sparse layout
- •Poly resistivity is typ, 11  $\Omega$ /square => 600  $\Omega$  to the far end of the gate

#### Driver Example

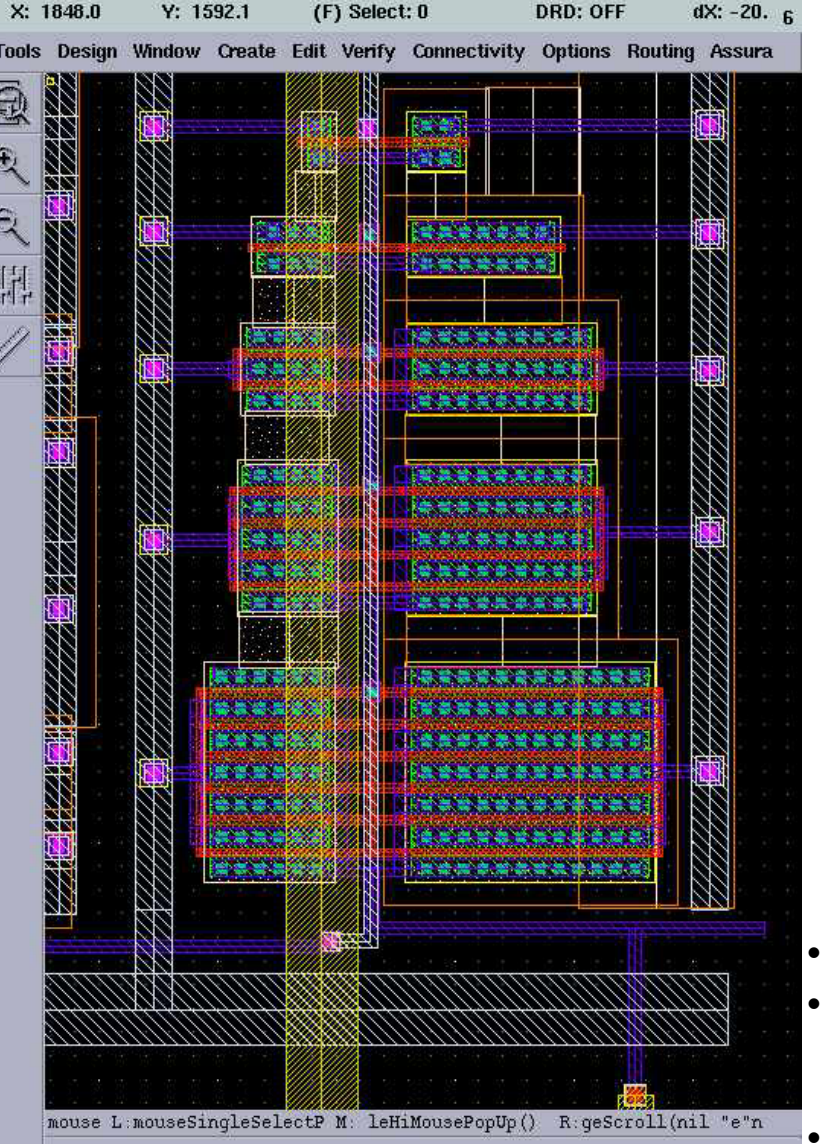

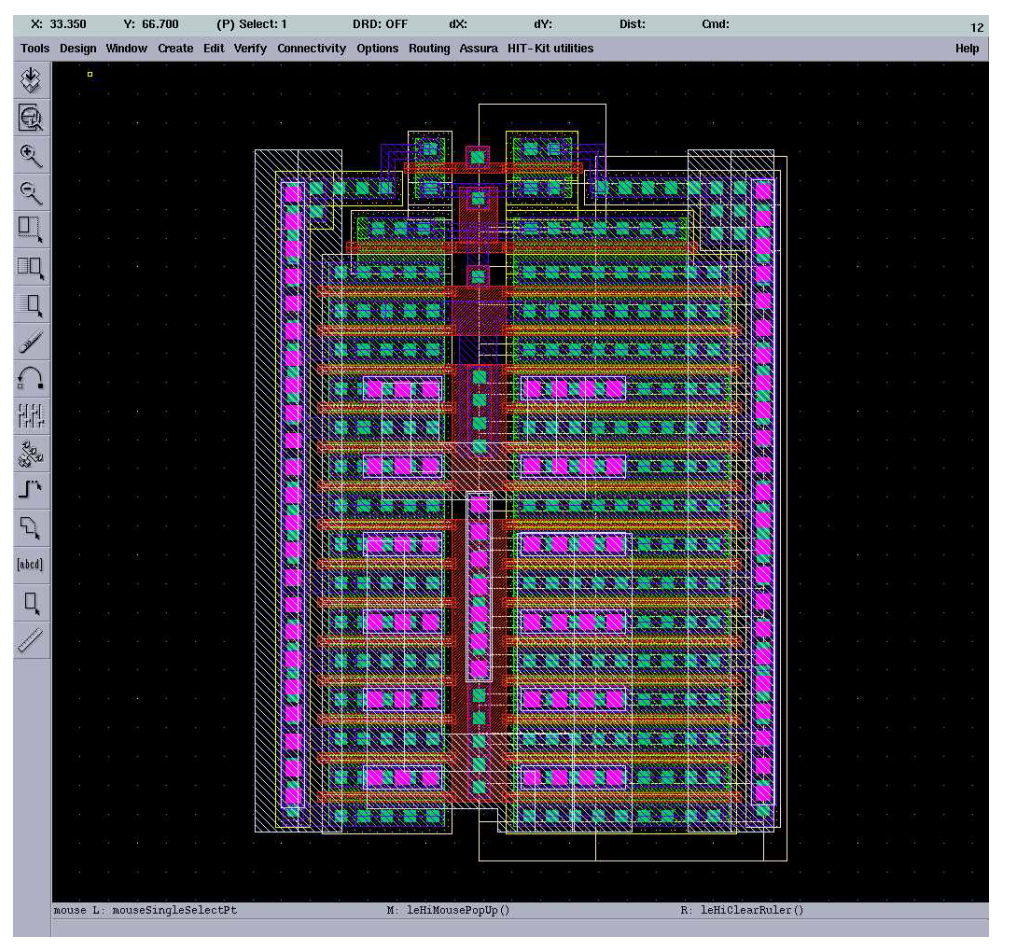

 Narrower transistors will result in denser layout Use the same finger size for different transistors and

you will very often be a able to share drain/source contacts

Substrate contacts are you friends! Use them!  $_4$ 

#### Student Chip Example2

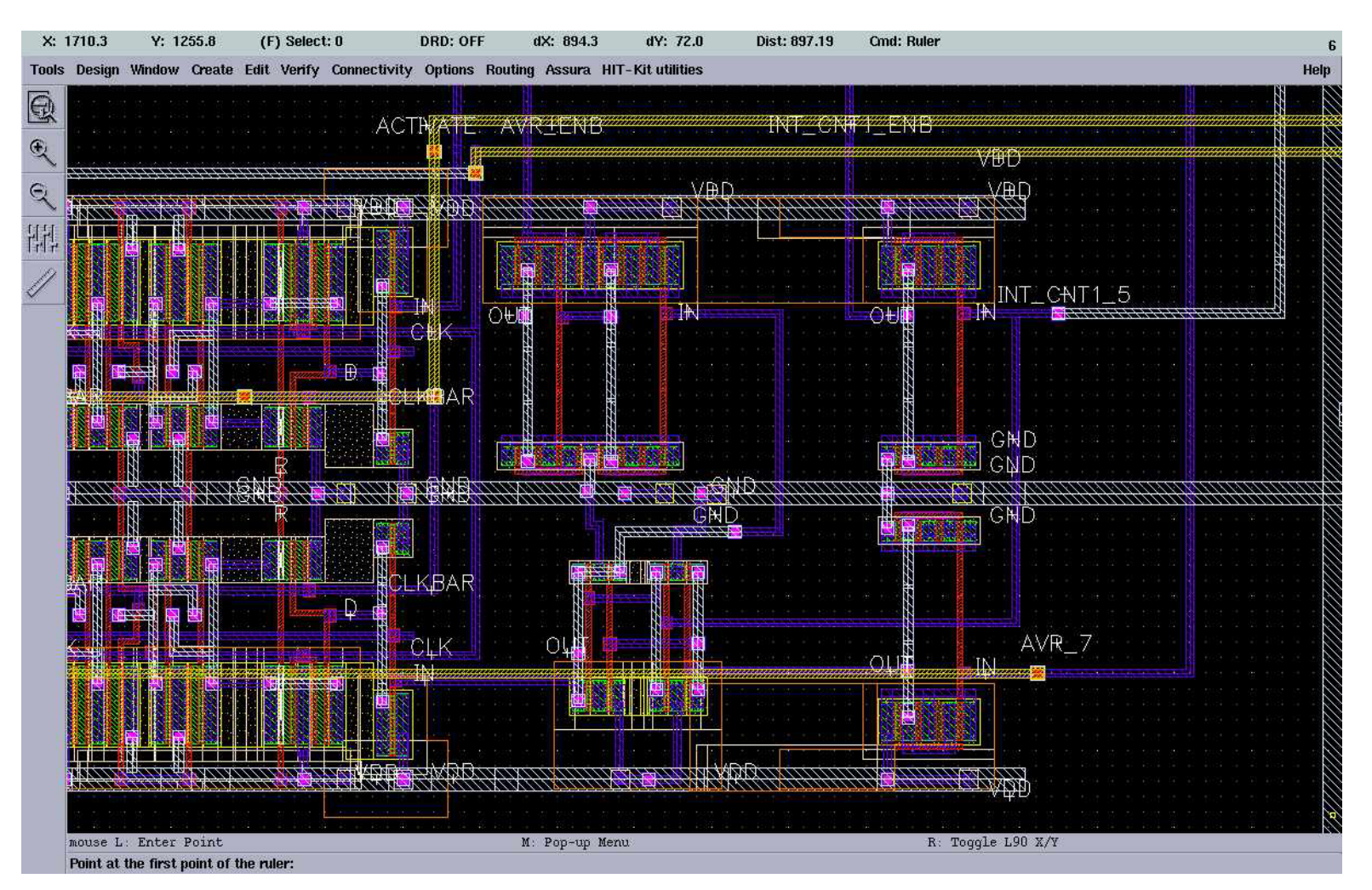

• This layout is even close to dense!

#### NAND Gate Example

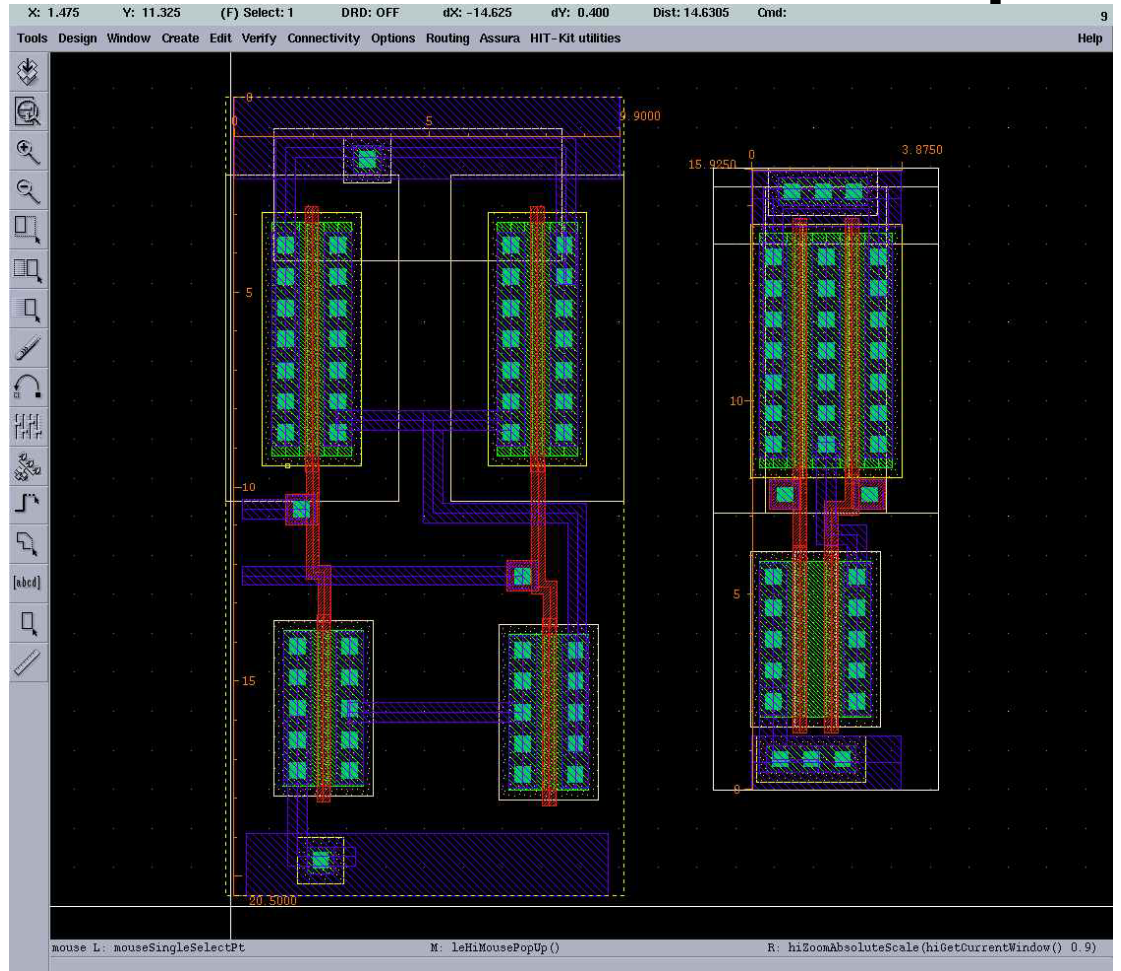

- •Size of the left NAND gate: 200 µm 2
- •Size of right NAND gate: 60 µm 2

# Current Density

- Too high current density will cause electromigration (transport of metal ions)
- • Keep RMS current below 0.6 mA to 1 mA per µm interconnect width
- Peak current should be below 30 mA
- Metal wires > 30 µm have to be slotted
- • There are FOUR metal layers – use all of them
	- <u>Gate Poly:</u> 11  $11\Omega/sq$
	- Metal1-3: 70 mmΩ/sq (typ), 120 mΩ/sq (max)
	- <u>Metal4:</u> 40 mΩ/sq (typ), 100 mΩ/sq (max)

### Metal Slots

- • Large areas of metal can cause layer separation around stresssensitive die corners (stress-levels "frozen" into die during manufacturing)
- Solution: Introduce slots along direction of current flow in wide metals
- AMS 0.35µm slot rules:

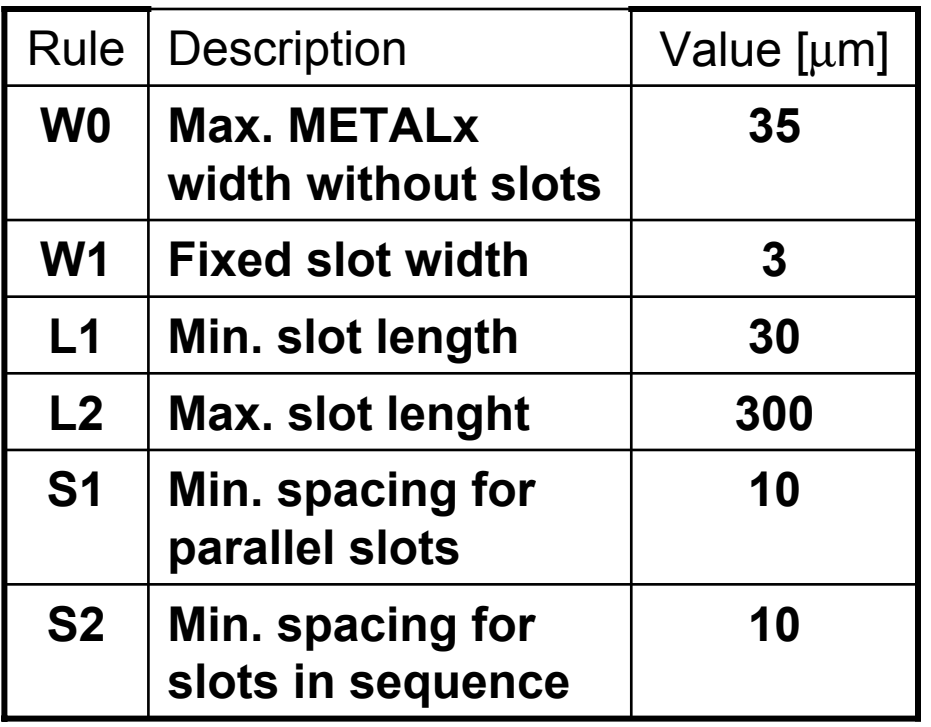

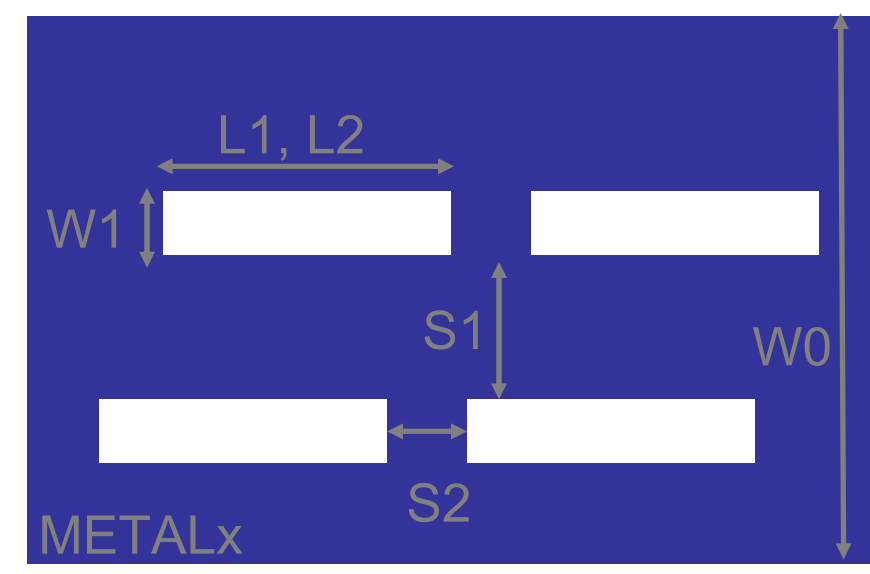

### Contact Resistance

- Contact resistances
	- Met1 Ndiff: typ. 30 Ω max 100 Ω
	- Met1 Pdiff: typ. 60 Ω max 150 Ω
	- Met1 Poly: typ. 2 Ω max 10 Ω
- Via resistance

Typ 1.2  $\Omega$  max 3  $\Omega$ 

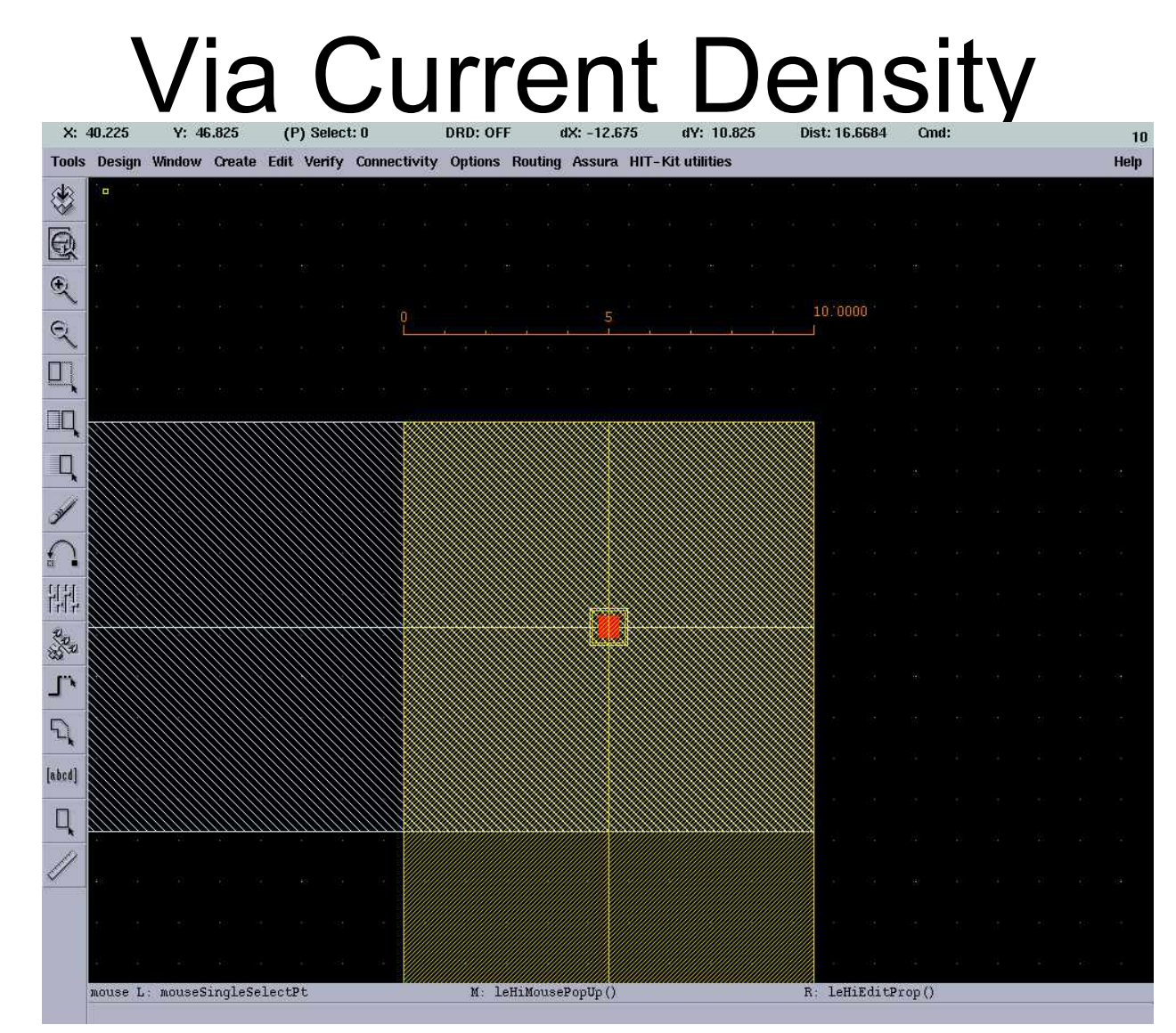

If you increase metal wire width to keep current density low. Think about current density in vias

#### Adding extra vias will not cost you anything extra!

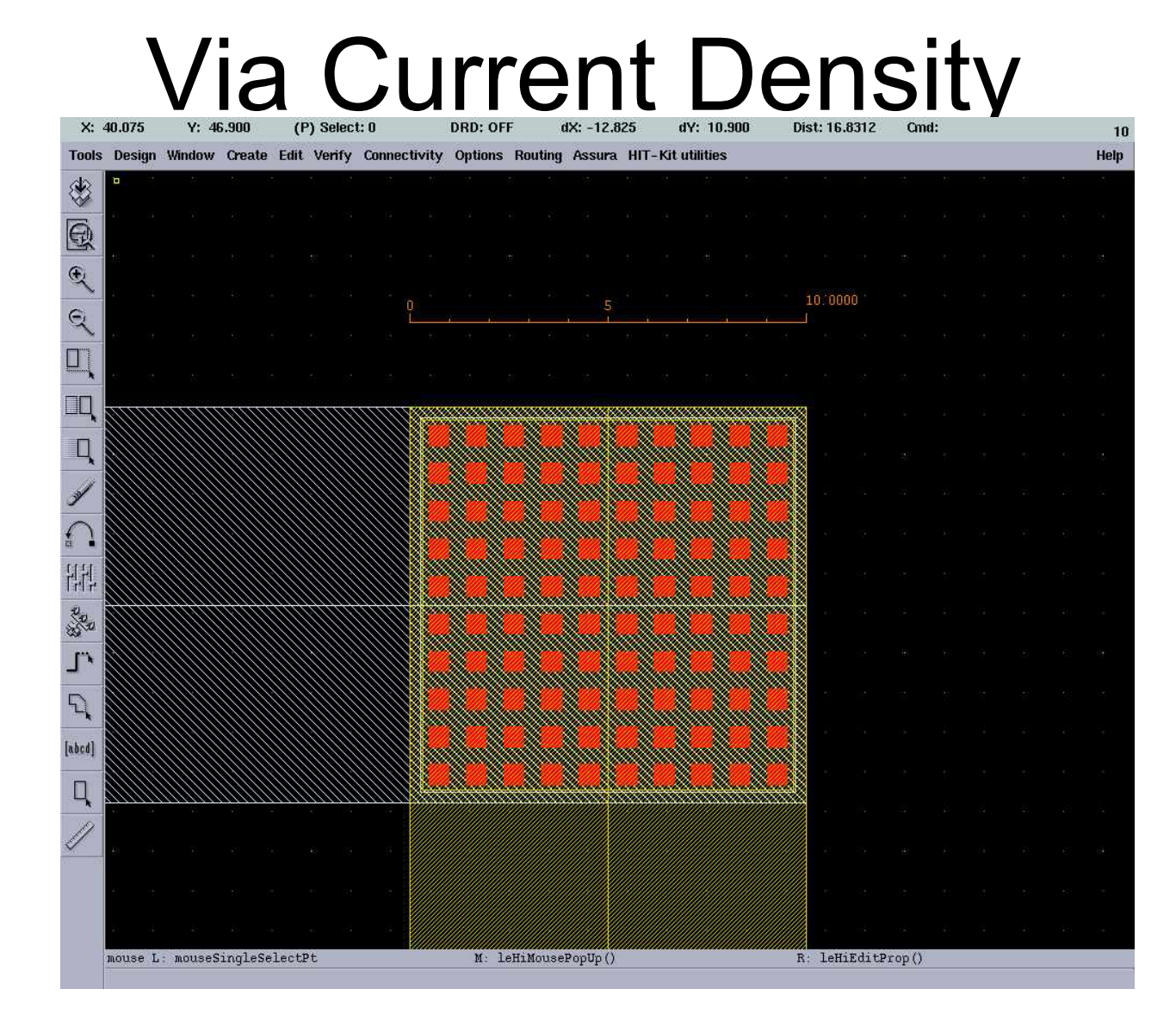

#### Bond Pads

- **Are used to connect your chip to the outside world**
- **Critical part of the chip assembly**
- •**The type of PAD depends on the signal**
- **The PADs are usually provided by the chip vendor**
- **In the lab library there is a few PADs specified**

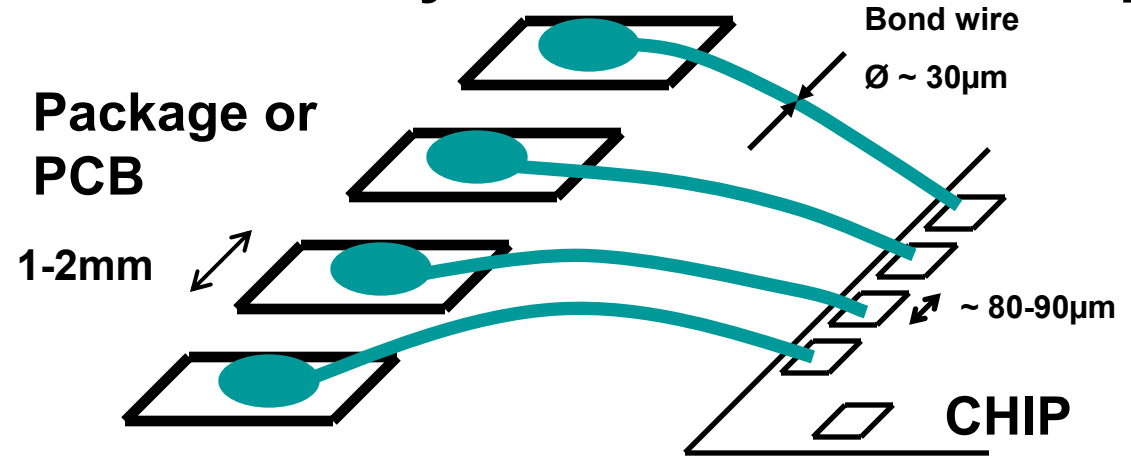

- APRIOP
	- Analog Input/Output PAD
	- ESD protection included
	- Signal accessed in metal 2 on core-side of the PAD
	- Padcap ~1.2pF

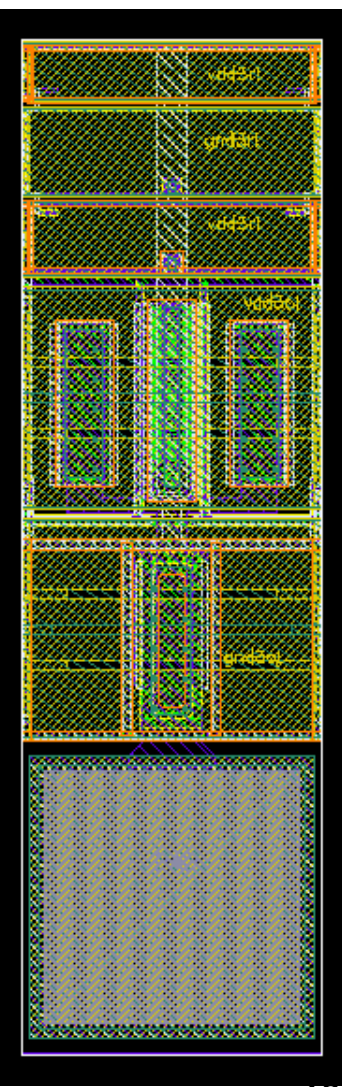

- UNPROTPAD
	- Analog Input/Output PAD
	- No ESD protection
	- Signal accessed in metal 2 on core-side of the PAD
	- Suitable for high-speed I/O and power supply with different voltage than core

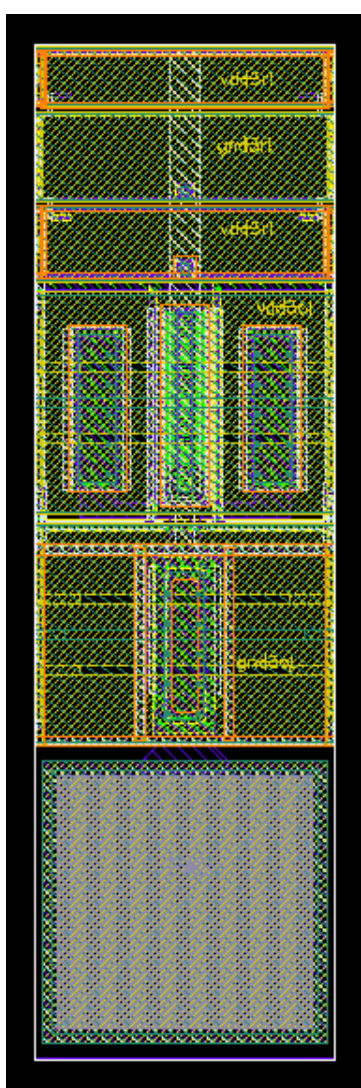

- APRIOWP
	- Analog Input/Output PAD
	- ESD protection included
	- Signal accessed in metal 2 on core-side of the PAD
	- Wide metal 2 from PAD to core
	- Padcap ~5pF

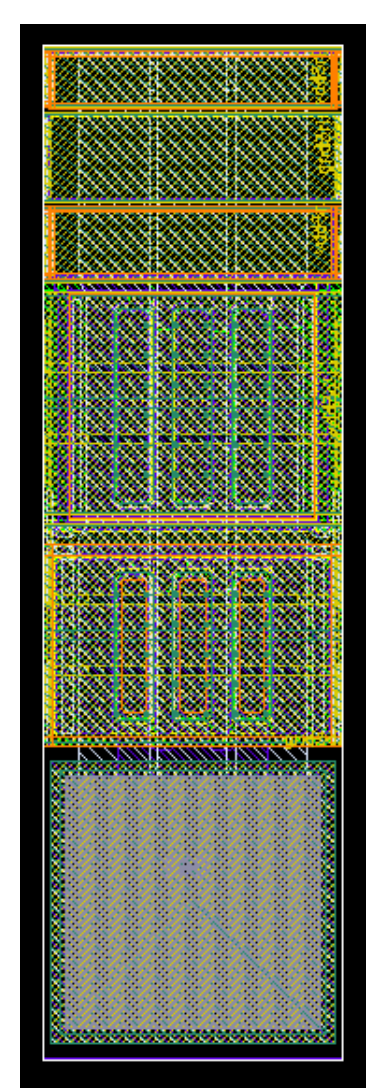

•CLK\_BUFF

Clock input PAD

– Include ESD and buffers

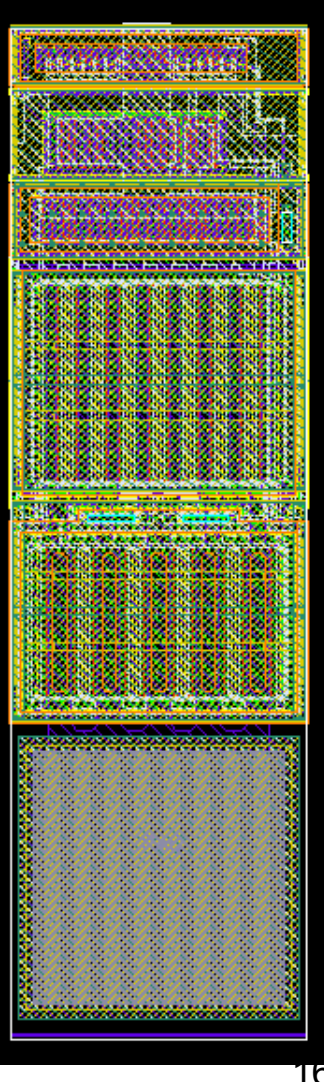

- INPUTPAD
	- Slow input signal PAD
	- Includes a small driver
	- ESD protection also included

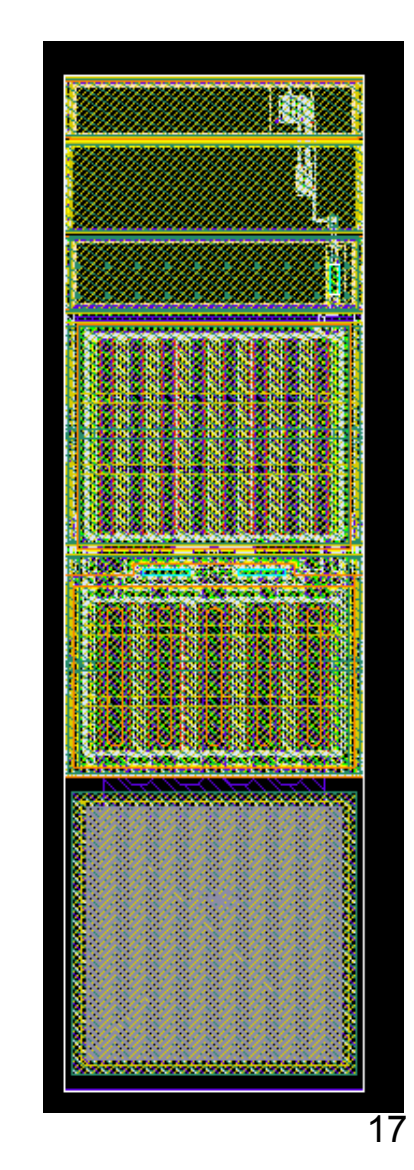

- OUTPUTPAD
	- Slow output signal PAD
	- Includes a driver with 8mA current drive strength
	- ESD protection included

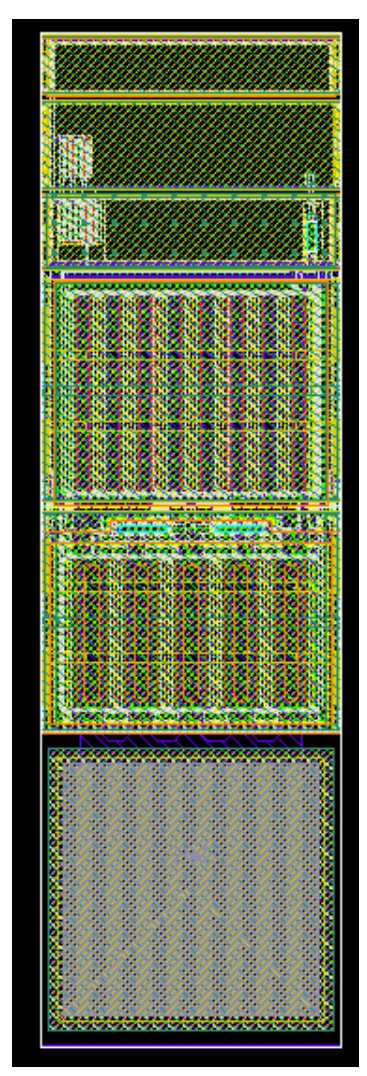

#### • VDDGNDCORNER

- Default power supply PAD for this course
- Provides supply voltage and ground to the PAD ring and the Core
- VDD and GND will be accessed on-chip from the PAD-ring

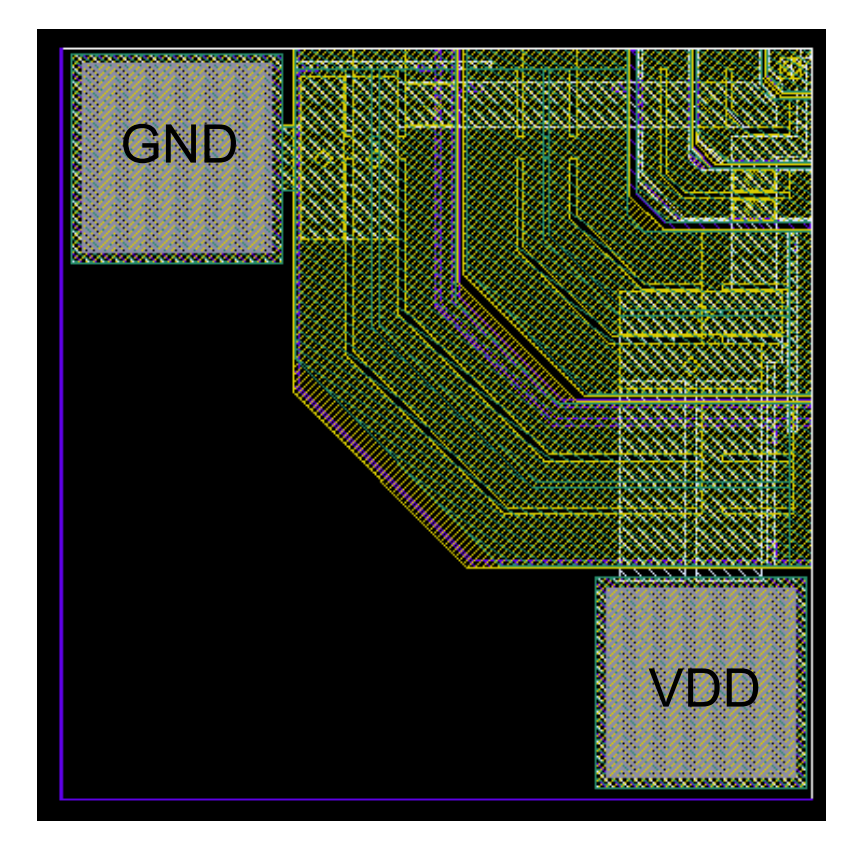

#### • CORNERFILL

- Fill cell that should be placed under the VDDGNDCORNER pad
- Increases fill rate in POLY1

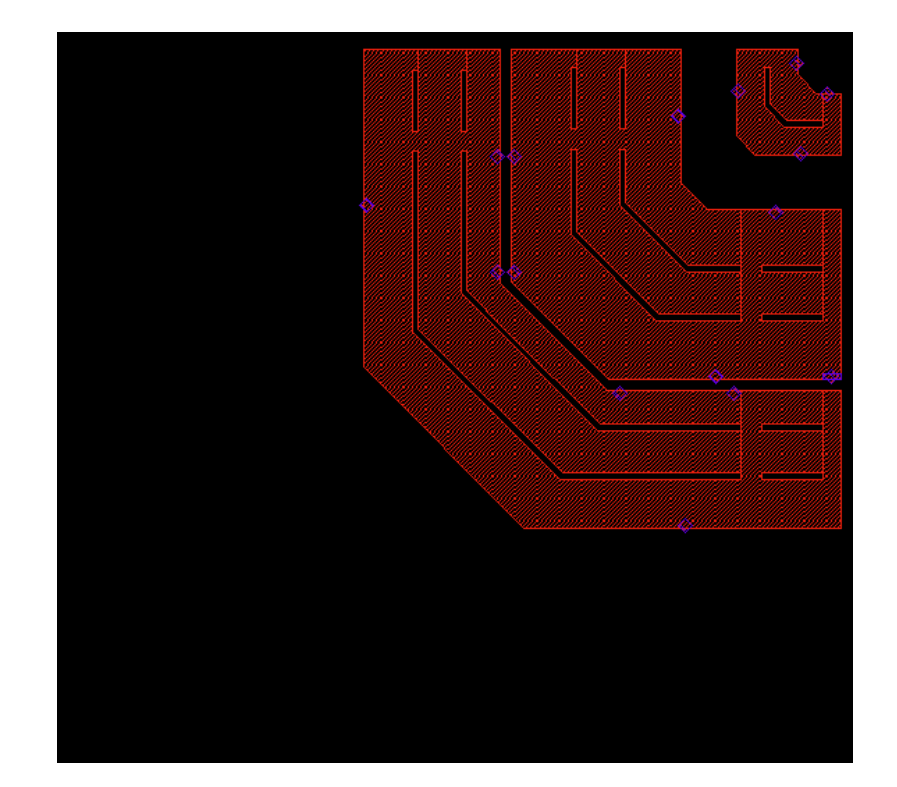

- VDDPAD
	- Separate power supply PAD
	- Includes ESD protection
	- Supply to PAD ring and core

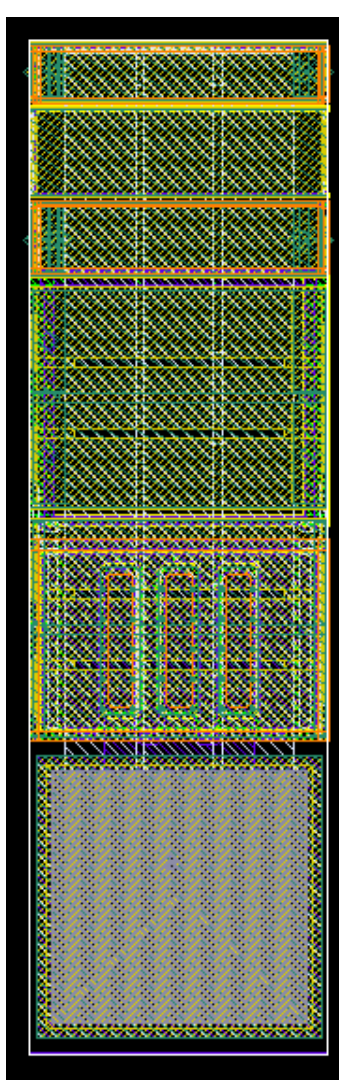

- GNDPAD
	- Separate ground PAD
	- Includes ESD protection
	- Ground PAD ring and core

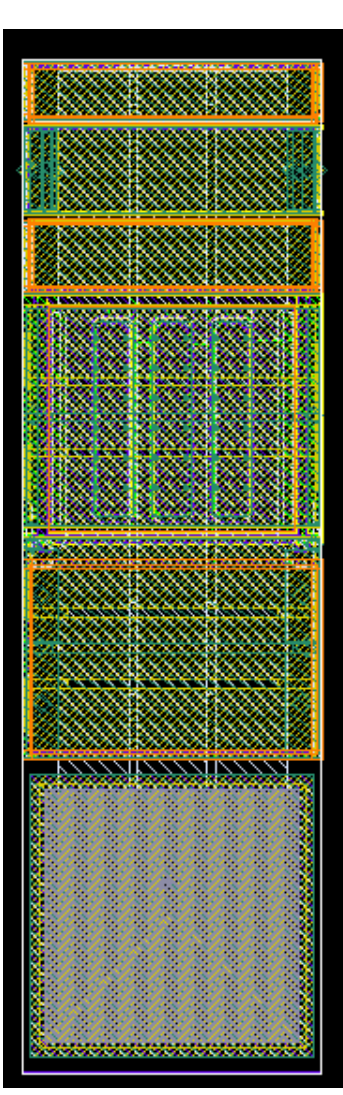

# How to Build the PAD Ring

- •Maximum amount of PADs is 15 (17)
- The 2 PADs in the corner are fixed
- • Corner PADs can not handle large currents
- • 15 PADs remains for the students to place "freely"

# How to Build the PAD Ring

- **A generic PCB is built for the measurements**
- **Requires that the PAD placement are somewhat restricted**

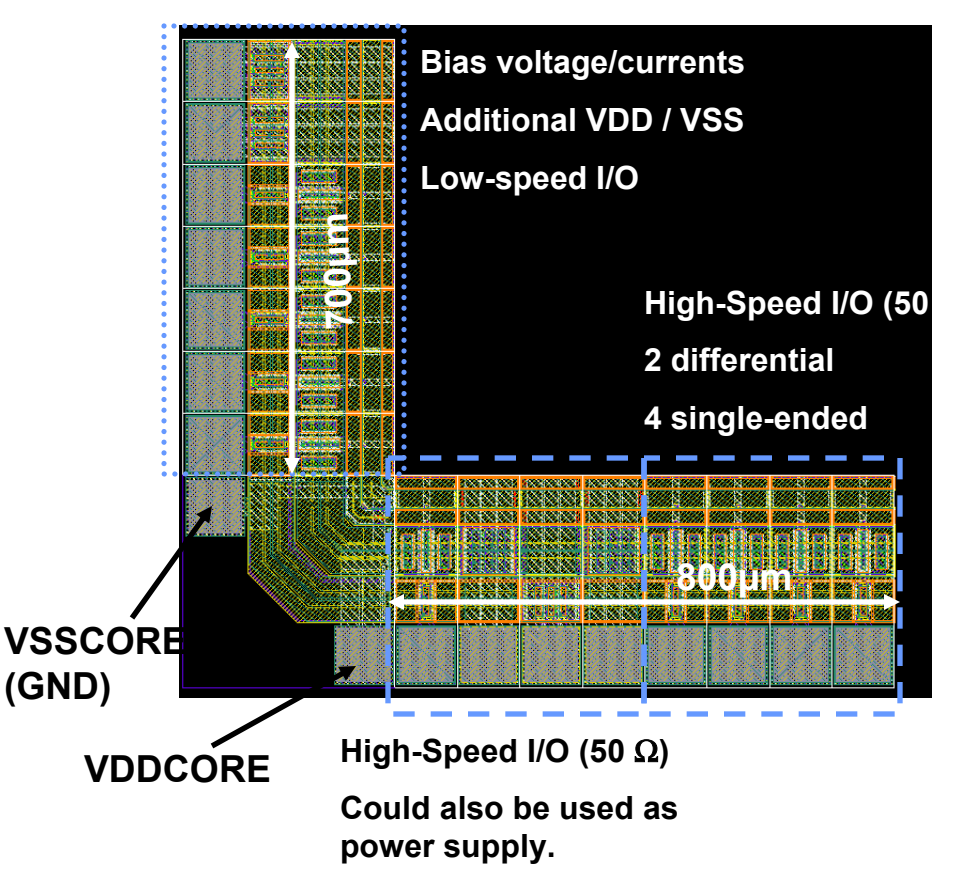

# On-Chip Decoupling

- Every switching draws a current from the power supply
- When many devices switch simultaneously, for example at the clock edges, huge current spikes might be introduced
- This gives voltage fluctuations on-chip that can cause YOUR chip to malfunction
- To filter out these high frequency components on the power supply a large capacitance between VDD and GND is used

# On-Chip Decoupling

- Capacitors for decoupling:
	- –Poly-poly capacitor, cpoly ~0.8fF/um<sup>2</sup>
	- – Gate-cap, use a transistor as a decoupling capacitor. Example: NMOS with the gate connected to VDD and Drain&Source grounded
	- Gate-cap gives more capacitance per area,  $\sim$ 4.5fF/um $^2$
- Use decoupling for all DC-voltages
- How much decoupling is needed?
	- Depends on the switching activity
	- Depends on how sensitive your design is to power supply fluctuations

#### Common Layout Mistakes Too small decoupling capacitor! ONE is NOT enough!

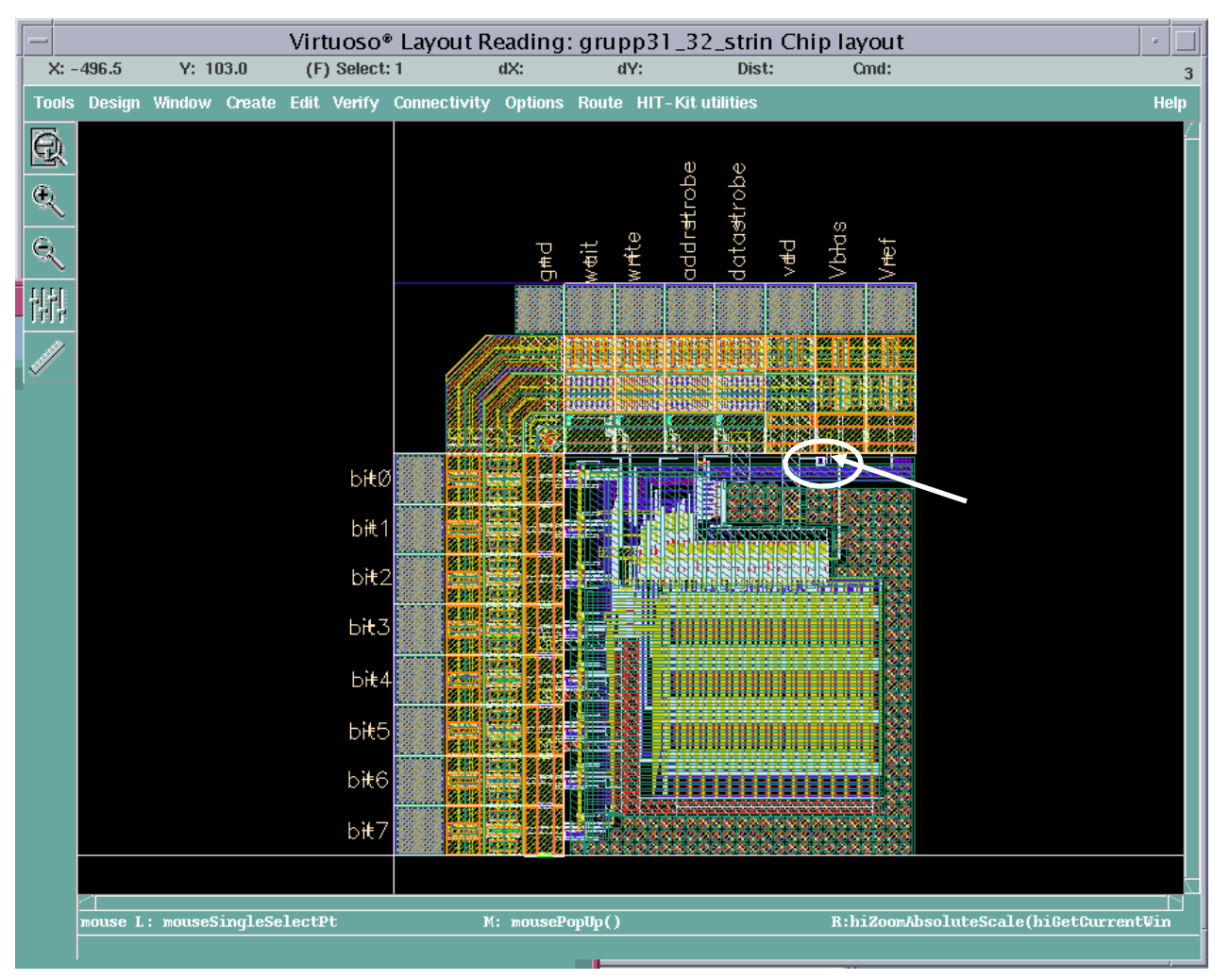

27

#### How to Connect Your Design to the Padframe

- Digital input/output pads have internal buffers. YOU have to make sure these buffers are powerful enough for your design
- Do you need a driver in order to drive the driver included in the I/O pad?
- You can also design your own pad driver and use an analog pad
- If you have an external clock, make sure to use an appropriate clock buffer
- Analog inputs/outputs should use the analog pads without buffers
- Use VDD/GND pads for VDD and GND

### Available Components from PRIMLIB

- 3.3V NMOS/PMOS
- 5V NMOS/PMOS
- Poly1-Poly2 capacitors (cpoly)
- High-resistive poly resistor (rpolyh)
- Low-resistive poly resistor (rpoly1 and rpoly2)
- Nwell resistor (rnwell)
- There are other components as well in PRIMLIB that can be used. Discuss with your supervisor before using them!

### Antenna Errors

- Antenna errors occur when a large metal structure is connected to a gate. When the metal is etched in the fabrication a large amount of charged might be induced in the metal. This can cause the gate to break if there is no discharging path for high voltages (like a drain/source or a reversed diode)
- Antenna errors can be fixed by adding a reversed diode connected to the metal wire causing the problem. An N+ doped nwell contact will function as a reversed diode if connected to the substrate. Another way to solve antenna errors is to build a bridge in higher or lower layers, and thereby break the long metal wire connected to the gate

#### Antenna Errors

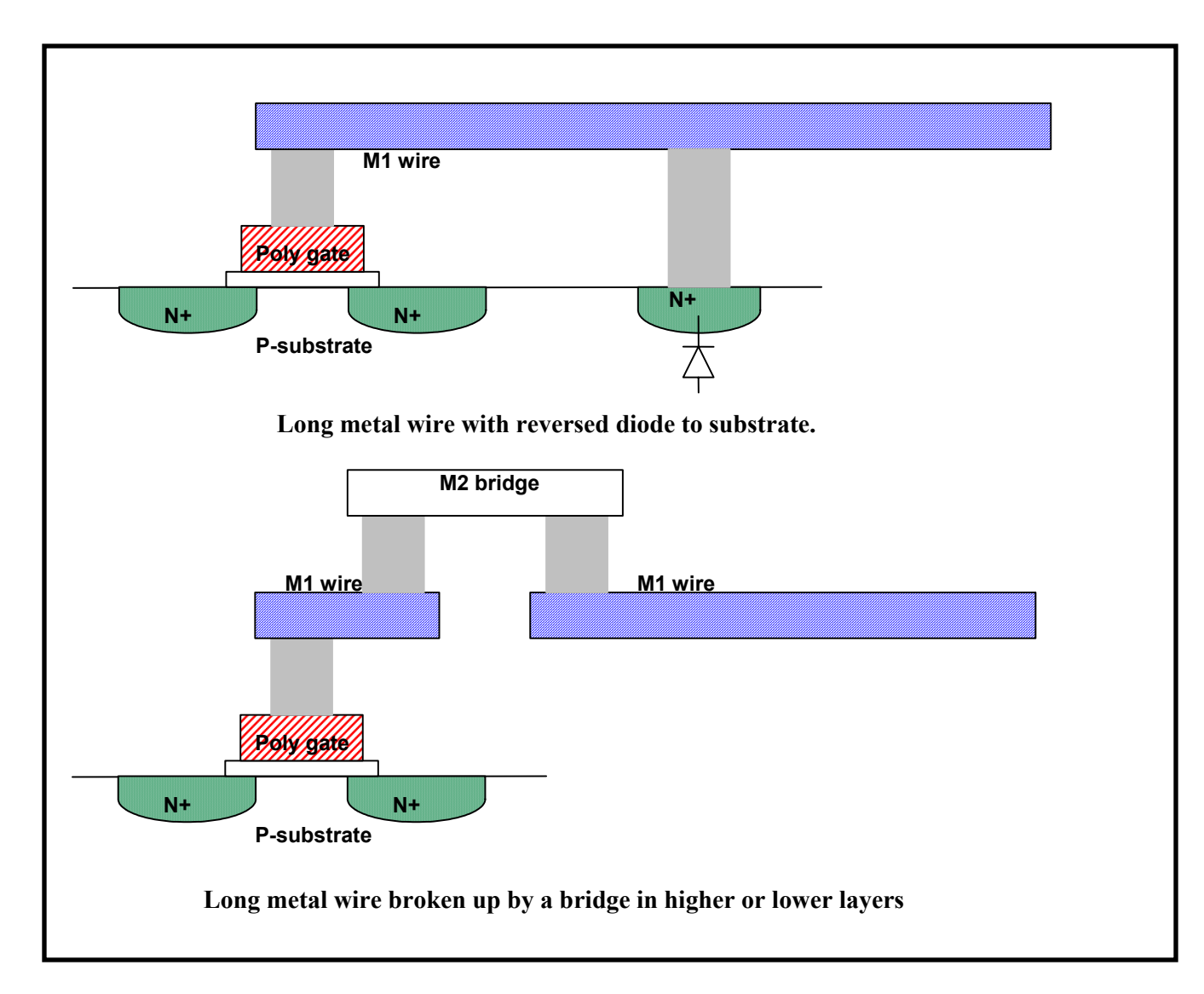

### How to Organize the TOP-LEVEL Layout<br>Mayout shou Jayout shou

- Your Top-Level layout should consist of the following instances:
	- Pad frame
	- The core of your design
	- Fillpattern (up to Met3)
	- Topmet fill
	- FIMP and NLDD
- Fill can be created by using scripts
- To avoid fill at certain places, add a blocking layer

#### How to Organize the TOP-LEVEL Layout

- At the top level
	- Always make sure all the instances have the same origin, preferably (0,0)
	- If you accidentally move one cell you can easily put it back on the right place
- Use the command "Edit in Place" if necessary, but be careful. Make sure you are doing your changes in the correct cell

## Common Layout Mistakes

#### Build dense layouts instead of like this one!

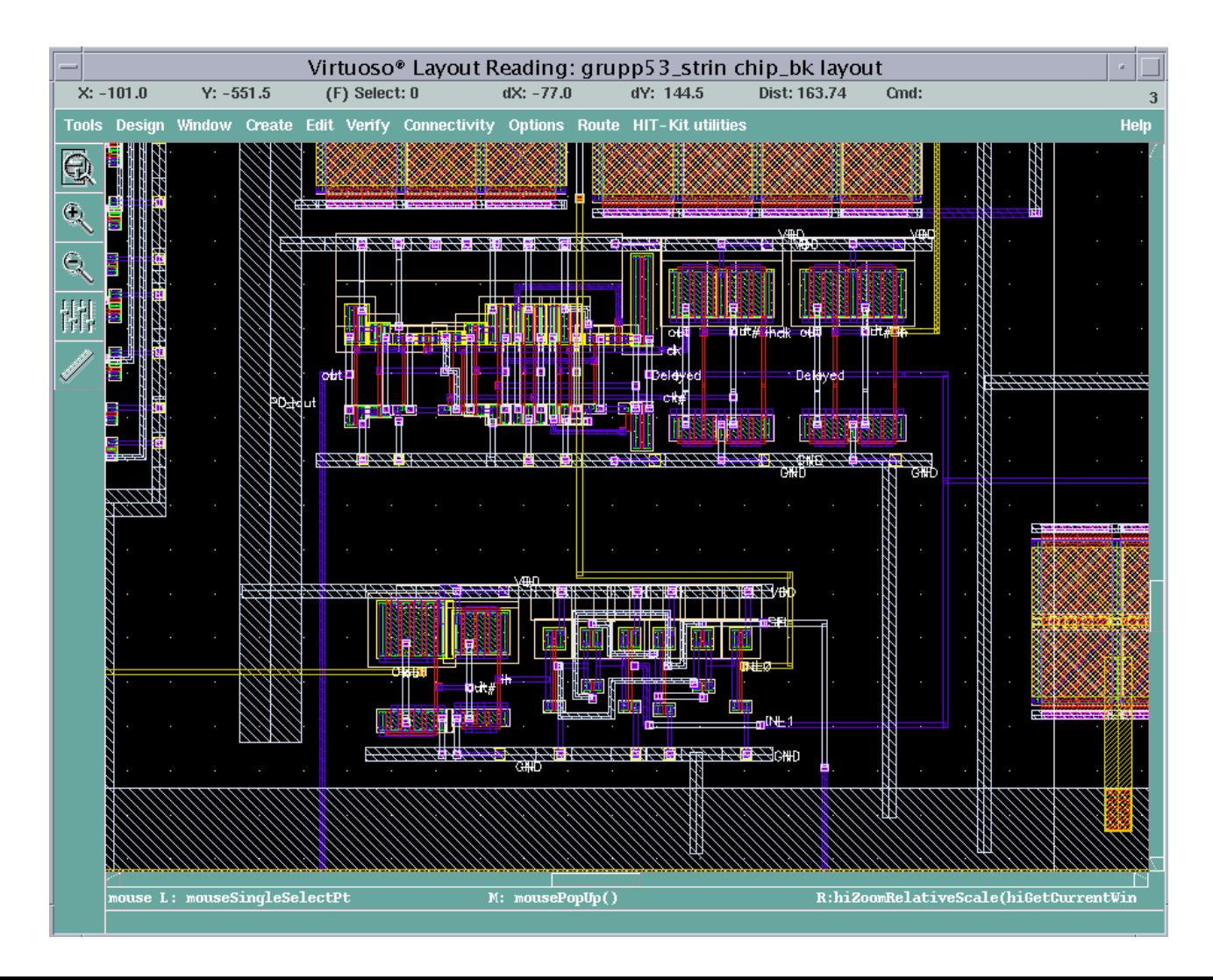

## Common Layout Mistakes

#### Dense layouts to reduce the length of wires!

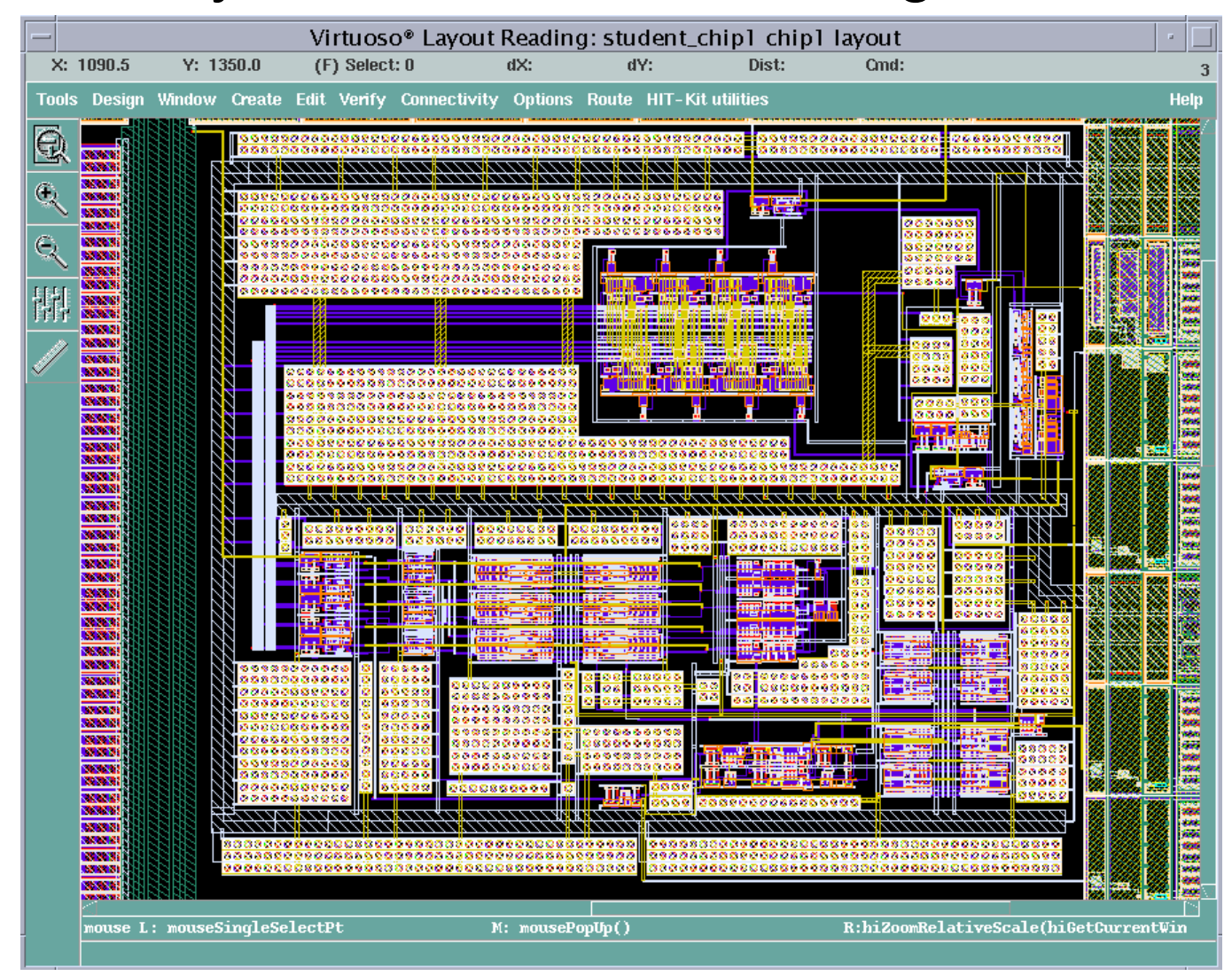

### Common Layout Mistakes Power grid!

![](_page_35_Figure_1.jpeg)

GND wire

36

## Chip Verification Flow (1)

- 1. DIVA DRC and LVS of local cells
- 2. DIVA DRC and LVS of complex cells
- 3. ASSURA DRC and LVS of padframe
- 4. ASSURA DRC and LVS of chip topcell (chip core, padframe, decoupling capacitors) Take care of Antenna errors
- 5. Simulate chip topcell (only extracted capacitances)
- 6. Stream out a GDSII file
- 7. Stream in the GDSII file to a NEW library
- 8. LVS of streamed in chip top cell (compare streamed in layout and original schematic)

# Chip Verification Flow (2)

- 9. Generate Metal Fill to avoid over- and under etching
- 10. Generate FIMP (Field Implant) layer to avoid weak parasitic transistors under poly interconnects
- 11. Generate NLDD (N Lightly Doped Drain) layer for transistor channel engineering purposes
- 12. ASSURA DRC and LVS of chip topcell (chip core, padframe, decoupling capacitors, Metal Fill, FIMP, NLDD)
- 13. Stream out a GDSII file
- 14. Stream in the GDSII file to a NEW library
- 15. LVS of streamed in chip top cell (compare streamed in layout and original schematic)

## Stream-In to NEW library!

• Use File>New>Library

> to create a NEW stream-in library! This automatically sets library pointers correctly

•Example mistake:

Edit > Library Path…

Entered new stream-in library name with pointer to original design library!!

#### OVERWROTE THE COMPLETE DESIGN!

![](_page_38_Picture_7.jpeg)